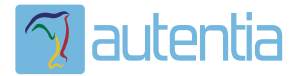

# ¿**Qué ofrece** Autentia Real Business Solutions S.L?

Somos su empresa de **Soporte a Desarrollo Informático**. Ese apoyo que siempre quiso tener...

**1. Desarrollo de componentes y proyectos a medida**

**2. Auditoría de código y recomendaciones de mejora**

**3. Arranque de proyectos basados en nuevas tecnologías**

- **1. Definición de frameworks corporativos.**
- **2. Transferencia de conocimiento de nuevas arquitecturas.**
- **3. Soporte al arranque de proyectos.**
- **4. Auditoría preventiva periódica de calidad.**
- **5. Revisión previa a la certificación de proyectos.**
- **6. Extensión de capacidad de equipos de calidad.**
- **7. Identificación de problemas en producción.**

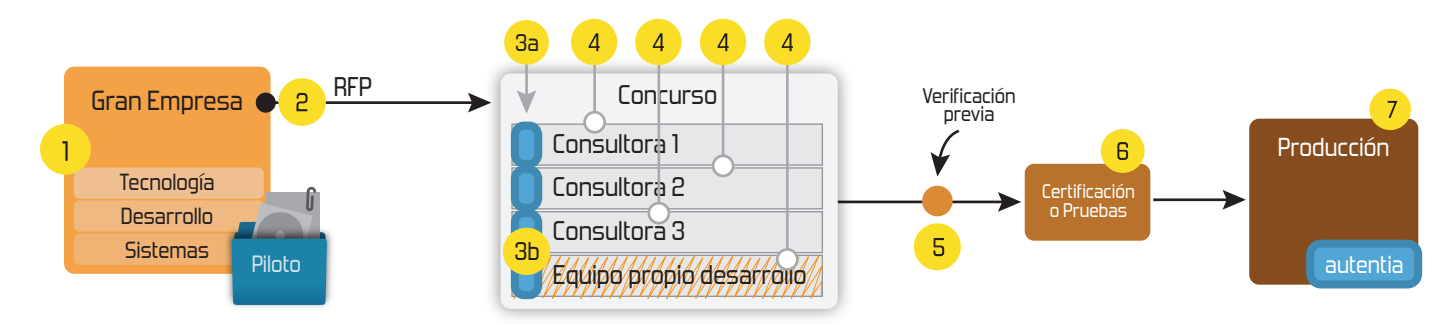

### **4. Cursos de formación** (impartidos por desarrolladores en activo)

**Gestor portales (Liferay) Gestor de contenidos (Alfresco) Aplicaciones híbridas Tareas programadas (Quartz) Gestor documental (Alfresco) Inversión de control (Spring) BPM (jBPM o Bonita) Generación de informes (JasperReport) ESB (Open ESB) Control de autenticación y acceso (Spring Security) UDDI Web Services Rest Services Social SSO SSO (Cas) Spring MVC, JSF-PrimeFaces /RichFaces, HTML5, CSS3, JavaScript-jQuery JPA-Hibernate, MyBatis Motor de búsqueda empresarial (Solr) ETL (Talend) Dirección de Proyectos Informáticos. Metodologías ágiles Patrones de diseño TDD**

#### **Compartimos nuestro conociemiento en: www.adictosaltrabajo.com**

Para más información visítenos en:<br>www.autentia.com

- $-15P22$
- EL 2.2

#### **3. Pre-Requisitos**

Para el correcto funcionamiento del ejemplo propuesto es imprescindible hacer uso de EL 2.0 o superior debido principalmente al uso de funciones. Para ello la manera más facil es correr nuestra aplicación bajo Tomcat 7.X que automaticamente nos proporciona soporte para JSP 2.2 Y EL 2.2.

#### **4. Ejemplo práctico**

Lo primero de todo y para que sea más cómodo seguir el tutorial os dejo los fuentes del ejemplo aquí . Como vereís a continuación el ejemplo propuesto no puede ser más sencillo, sin embargo es suficiente para ver el potencial de JSTL y EL a la hora de resolver ciertas dificultades a nivel de presentación.

Al acceder a la aplicación http://localhost:8080/jstl-el/ encontraremos una pantalla inicial con dos enlaces. Ambos enlaces nos mostrarán pantallas iguales a diferencia del soporte de JSTL y EL.

Informes dinámicos con DynamicJasper Liquibase-Incorporación del histórico de cambios en una BBDD existente Liquibase-Gestión De Cambios En Base De Datos

Últimos Tutoriales del

Autor

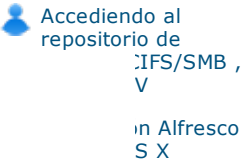

rayés

i r

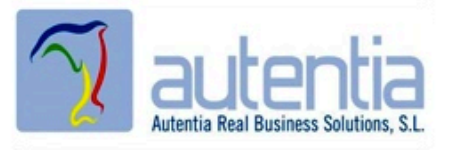

Página - Sin soporte JSTL EL

Página - Con soporte JSTL EL

as de

I - Ventas -

tad - $<sub>the</sub>$ </sub> Contable - BARCELONA.

Hacemos "click" en el primer enlace y navegaremos a la siguiente pantalla:

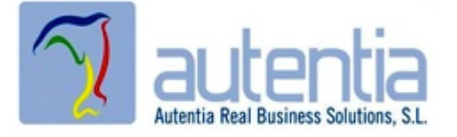

false e

2011-05-14 Comercial - Ventas - TARRAGONA.

2011-04-13 Comercial - Ventas - VALENCIA.

2011-04-04 Comercial - Compras - CANTABRIA.

cuyo código es el siguiente:

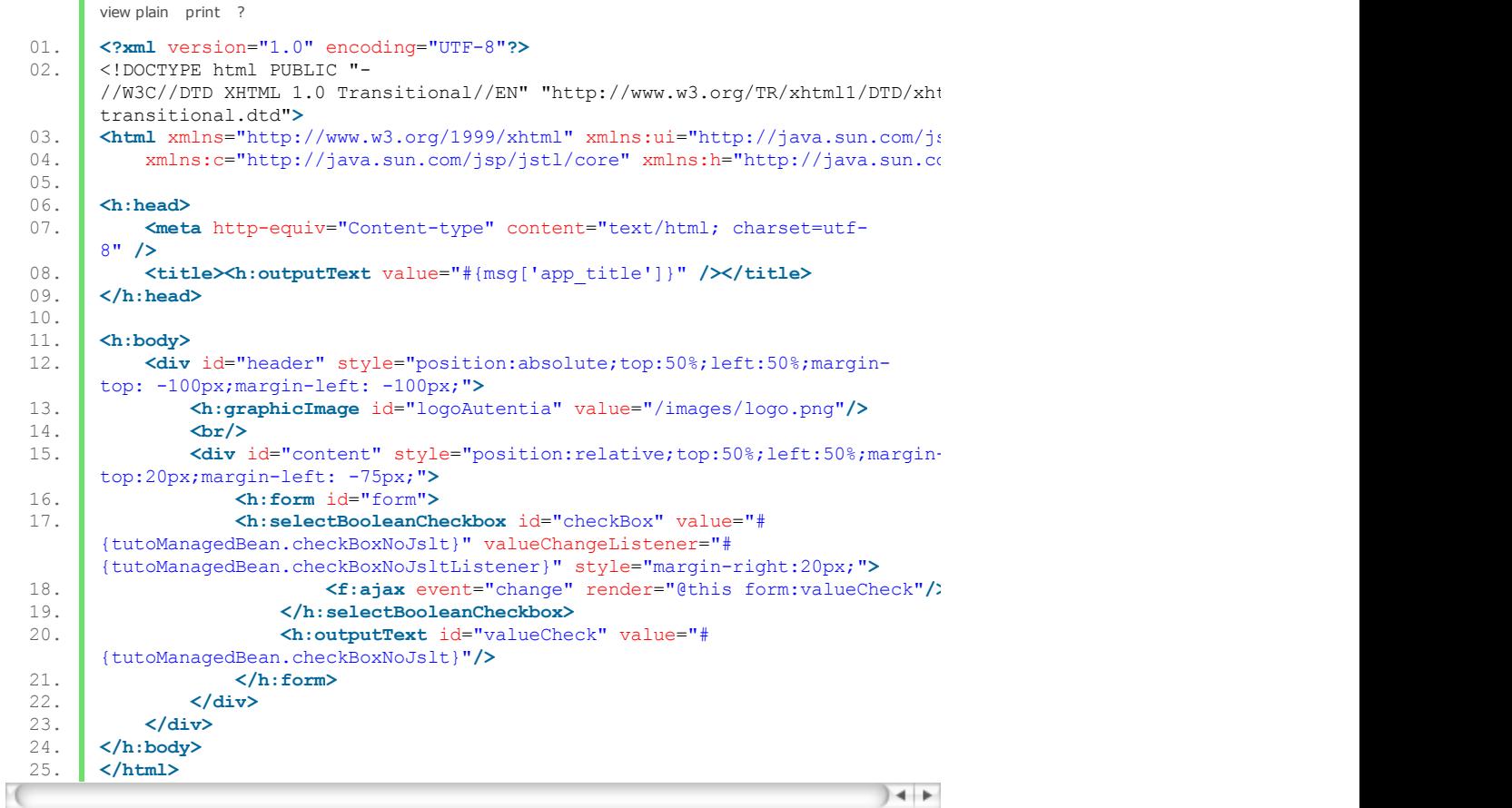

Como podeis comprobar esta página no tiene ningun misterio y lo que he pretendido con ella es que podáis observar el distinto comportamiento del componente JSF en ambos navegadores (IE,Firefox) y asi tener una idea exacta del problema que provoca dicho componente. Si os fijáis en la linea 17 es donde definimos el componente JSF con un evento de cambio de valor. Sin embargo si hacéis uso de IE os daréis cuenta de que el cambio de valor se produce cuando el componente pierde el foco, es decir cuando hacemos "click" en el componente y este queda marcado todavía no se ha producido ningun evento y viceversa.

Aquí es donde entra en juego la alizanza entre JSTL y EL que nos va a permitir obtener información de la cabecera de la petición. Desde la página de inicio hacemos "click" en el segundo enlace y nos mostrará una pagina exactamente igual que la anterior. Sin embargo si analizamos su código veremos algunas diferencias:

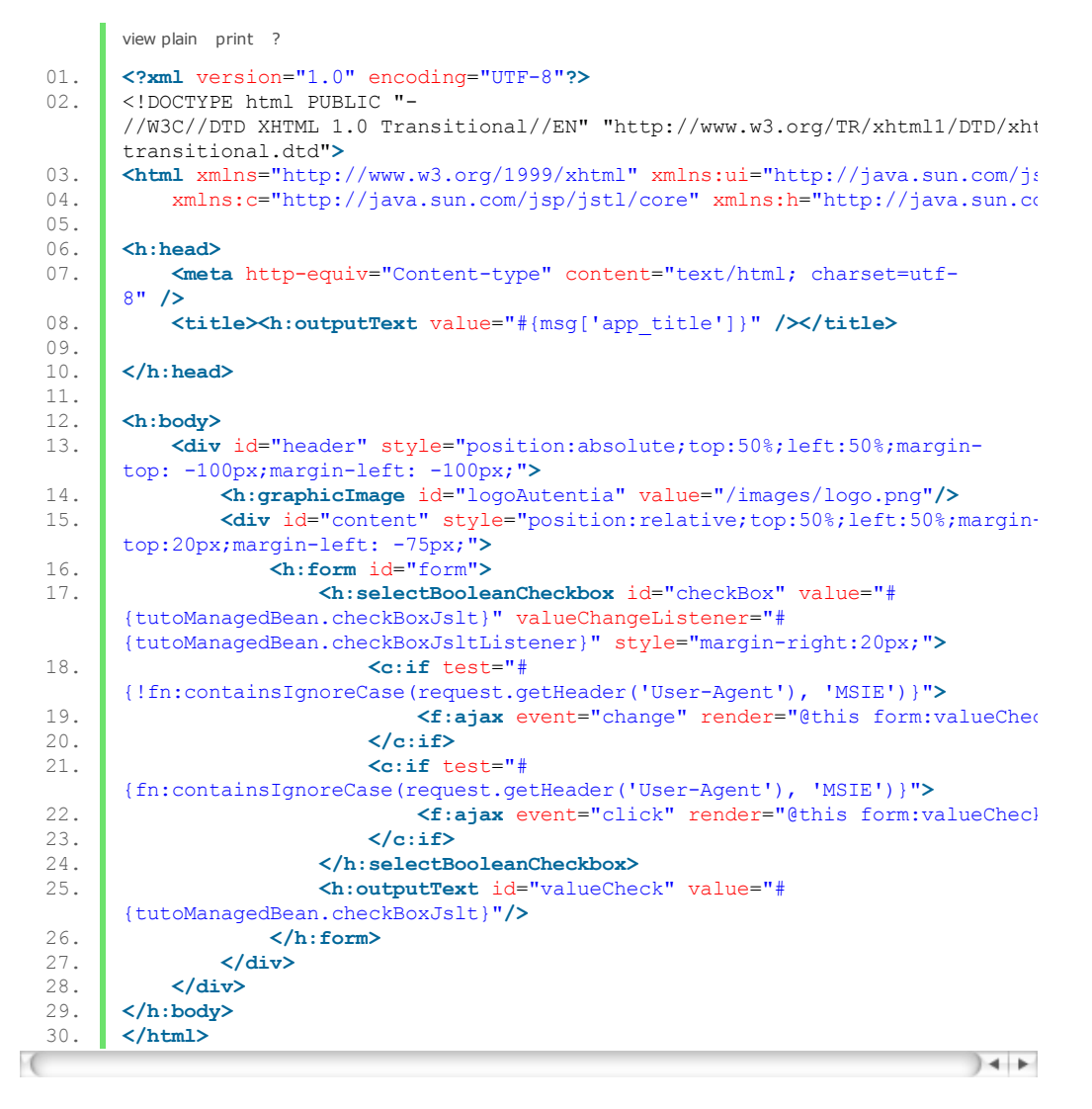

Básicamente lo que se pretende con este código es asociar un evento de cambio de valor al componente siempre que el navegador no sea IE. Si el navegador es IE lo que se hace es asociar un evento click para que en ambos navegadores el comportamiento del componente sea el mismo.

En las lineas 3 y 4 se hace referencia a las URL's de los distintos tags que vamos a utilizar a nivel de presentación. La mayoria son los de siempre pero cabe destacar **"http://java.sun.com/jsp/jstl/functions"**. Para completar correctamente el ejemplo es necesario hacer uso de de una función pasandole como parámetro un atributo de la cabecera de la petición.

En la línea 18 vemos como hacer uso de la función containsIgnoreCase pasandole como parámetro el atributo User-Agent de la cabecera y el valor por el que lo queremos comparar. Esto devolvera true si el User-Agent de la cabecera contiene la cadena MSIE y false en caso contrario. Además hacemos uso del if de JSTL para evaluar el resultado de la función de EL.

Ahora si comprobáis el comportamiento de esta página en ambos navegadores podréis ver que es exactamente el mismo.Eso si cuando hagamos uso de IE la pantalla renderizará un componente con el evento "click" y cuando sea otro navegador se renderizará el componente con el evento "change".

#### **5. Conclusiones.**

Seguramente alguno de vosotros estará pensando que no es necesario todo esto para el caso que os he propuesto. Pues bien, nos os falta razón ya que conociendo el comportamiento del componente en IE podríamos haber utilizado el evento "click" y funcionaría correctamente en ambos navegadores pero no quería dejar pasar esta oportunidad de daros a conocer un poquito más acerca de JSTL y EL ya que en más de una ocasión me ha sido verdaderamente útil para resolver ciertas dificultades a nivel de presentación. Por este motivo os recomiendo que le echéis una ojeada al siguiente enlace Expression Language Specification -Version 2.1 para aprender un poco más a fondo como JSTL y EL pueden beneficiaros en vuestros desarrollos.

Espero que les sirva de utilidad.

Un saludo.

Saúl

mailto:sgdiaz@autentia.com

Anímate y coméntanos lo que pienses sobre este **TUTORIAL:**

Puedes opinar o comentar cualquier sugerencia que quieras comunicarnos sobre este tutorial; con tu ayuda, podemos ofrecerte un mejor servicio.

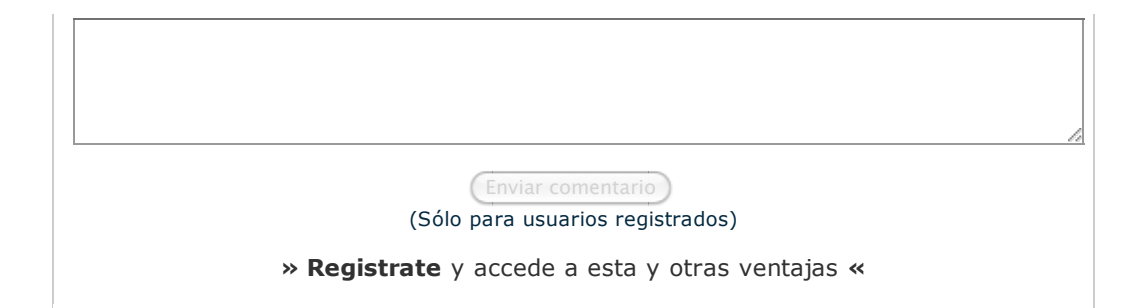

## **COMENTARIOS**

Commission dista obra está licenciada bajo licencia Creative Commons de Reconocimiento-No comercial-Sin obras derivadas 2.5

Copyright 2003-2011 © All Rights Reserved | Texto legal y condiciones de uso | Banners | Powered by Autentia | Contacto

WSC XHTML 1.0 WSC CSS XML RSS XML ATOM